### Energiesparmodus aktivieren

Je nach Betriebssystem können Sie mit Hilfe von Tastenkombinationen schnell zu den Optionen zur Energiespareinstellung Ihres Computers bzw. Laptops gelangen:

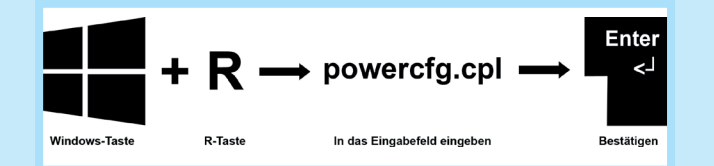

### Alternativ gelangen Sie auch über das **Startmenu Systemsteuerung System und Sicherheit Energieoptionen** zu den Energiespareinstellungen.

Aktivieren Sie dann einfach die Option **Energiesparmodus**.

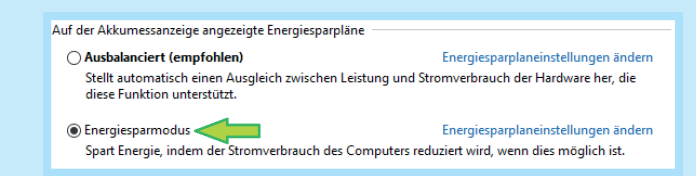

Damit ist der wichtigste Schritt getan – im Vergleich zum vorherigen Normalbetrieb verbraucht Ihr PC nun bis zu 90 % weniger **Strom** 

Über Energiespareinstellungen ändern können Sie dabei noch individuelle Einstellungen vornehmen. Empfohlen sind dabei die folgenden Werte, die in der Regel automatisch voreingestellt sein sollten:

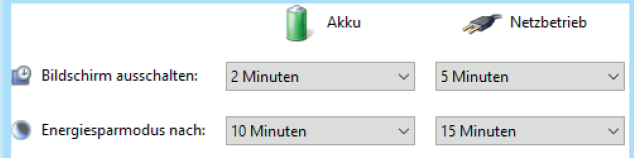

# Bildschirmhelligkeit reduzieren Warden Wertgens:

Zusätzlich kann die Bildschirmhelligkeit heruntergeregelt werden. Meistens sind 50 %–75 % Helligkeit vollkommen ausreichend. Dies spart weitere 10 %–25 % Energie ein.

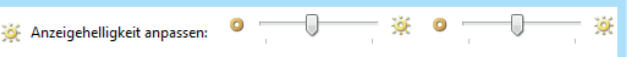

#### Übrigens:

#### **Surfen im Internet kann auch Energie sparen**

Das Surfen im Internet verbraucht rund 2 % des jährlichen Stromverbrauches am PC. Neben dem Stromverbrauch bei jeder Online-Anfrage über Suchmaschinen benötigen zusätzlich auch die Server der jeweiligen Anbieter beim Laden der Webseite Energie. Dabei werden ca. 2 g CO<sub>2</sub> ausgestoßen. Zum Vergleich: das entspricht dem Verbrauch einer 4-Watt-Energiesparlampe für eine Stunde. Bei 100 Anfragen ist der Stromverbrauch so hoch wie der einer LED-Energiesparlampe in zwei Stunden bzw. der Betrieb eines Laptops in einer Stunde. Je mehr komplexe Bilder, Animationen, Videos und Werbung eine Webseite enthält, umso mehr Energie wird zum Laden benötigt. Um dies zu vermeiden und gleichzeitig Energie und Zeit zu sparen, kann z.B. Werbung und Pop-ups blockiert werden. Zusätzlich können von Ihrem IT-Team Einstellungen vorgenommen werden, die Seiten ohne Bilder zu laden. **Tipp:**

Statt nach jeder Seite im Netz zu suchen empfiehlt es sich, häufig genutzte Seiten als Lesezeichen zu speichern oder direkt einzugeben.

# **USB-Anschluss kann auch Energie sparen!**

Über die Aktivierung der Funktion **Energiesparmodus** (vgl. vorhergehender Punkt) wird ebenfalls automatisch das sogenannte **selektive USB-Energiesparen** eingestellt. Über USB angeschlossene Geräte (wie z.B. zusätzliche Laufwerke, Web-Cam, Smartphone, Fingerabdruckleser etc.) verbrauchen oft unnötig Strom über den USB-Anschluss, obwohl sie nicht genutzt werden. Diese aktiven USB-Geräte verhindern, dass der Prozessor in einen tieferen Ruhezustand geschickt werden kann - durch dieses "wach halten" kommt der unnötige Stromverbrauch zustande, der durch das selektive USB-Energiesparen vermieden wird. Einzelne USB-Ports können ebenfalls über die Energiespareinstellungen des PCs/Laptops abgeschaltet werden, wenn die daran angeschlossenen Geräte nicht benutzt werden. Das wird selektives USB-Energiesparen genannt.

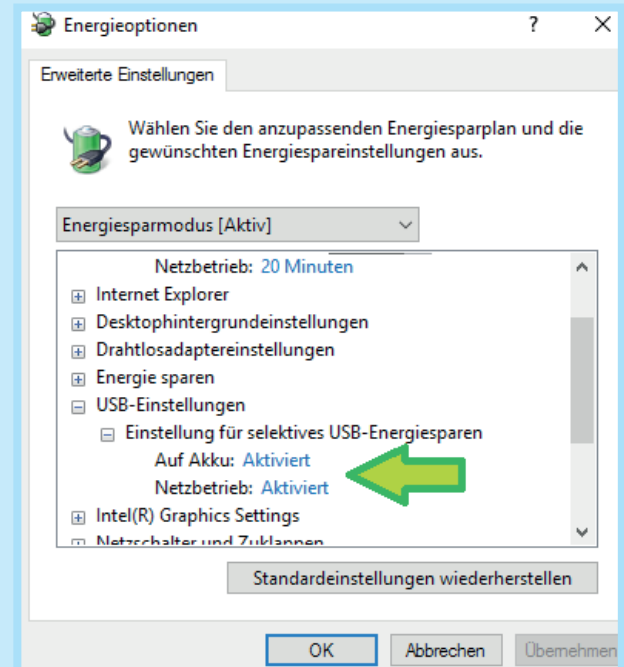